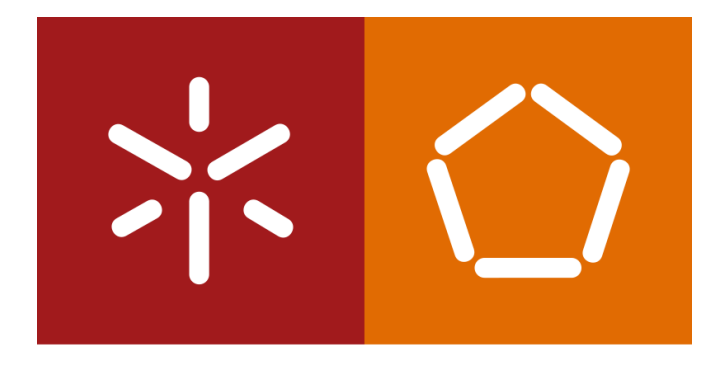

#### Universidade do Minho

Escola de Engenharia

S istemas de A prendizagem e E xtração de C onhecimento

José Machado

Diana Ferreira

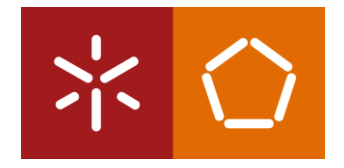

# **ASSOCIATION RULES COM O RAPIDMINER**

# CONTEXTO E PRESPECTIVA

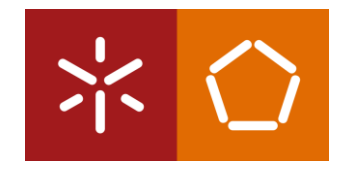

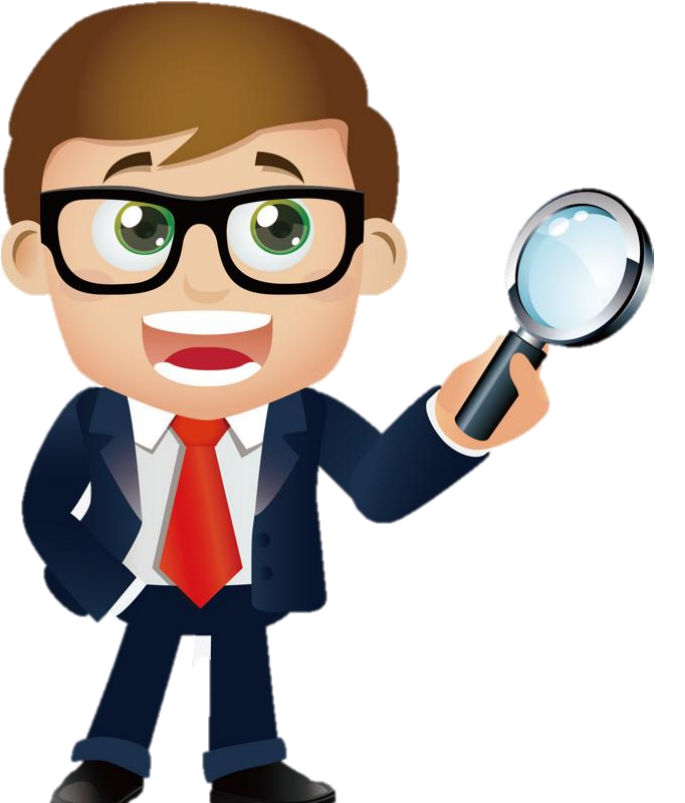

O Pedro é gerente municipal de uma cidade de médio porte, mas que está em constante crescimento. Como a maioria dos municípios, a cidade tem recursos limitados face às necessidades que encontra.

O Pedro sabe que os cidadãos da comunidade são ativos em várias organizações comunitárias como igrejas, clubes sociais e entusiastas de passatempos, e acredita que estes grupos possam trabalhar juntos para atender algumas necessidades da comunidade.

Antes de começar a pedir às organizações comunitárias que comecem a trabalhar em conjunto, o Pedro precisa de descobrir se existem associações naturais entre os diferentes tipos de grupos.

#### **O Data Mining pode ajudá-lo a compreender estas associações.**

# BUSINESS UNDERSTANDING

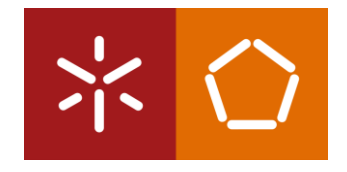

**O objetivo do Pedro é identificar e tirar proveito das conexões existentes na sua comunidade local para realizar algum trabalho que beneficie toda a comunidade.**

O Pedro e a sua família estão envolvidos num grupo amplo de organizações comunitárias, por isso ele está ciente, num sentido mais geral, da diversidade dos grupos assim como dos seus interesses, objetivos e potenciais contribuições.

Identificar indivíduos com quem trabalhar em cada igreja, clube social ou organização política será esmagador sem primeiro categorizar as organizações em grupos e procurar associações entre eles.

As **regras de associação** são uma metodologia de *Data Mining* que procura encontrar ligações frequentes entre os atributos de um *data set*.

# BUSINESS UNDERSTANDING

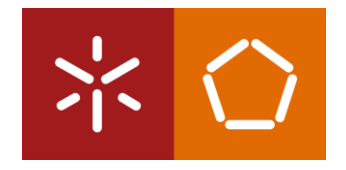

As **regras de associação** são comuns quando se faz análise de cestos de compras. Comerciantes e fornecedores em vários setores usam esta abordagem de *Data Mining* para tentar encontrar quais os produtos que são frequentemente comprados em conjunto.

Por exemplo, quando se compra um *smartphone*, acessórios como protetores de ecrã, carregadores ou auriculares são frequentemente recomendados. Os itens recomendados são identificados por técnicas de **regras de associação** entre itens que clientes anteriores compraram em conjunto com o item que você comprou.

Isto acontece quando a associação é tão frequente no conjunto de dados, que a **associação** pode ser considerada uma **regra**. Assim nasce o nome desta abordagem de *Data Mining*: "regras de associação".

# DATA UNDERSTANDING

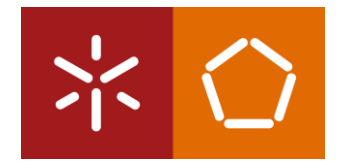

Usando o conhecimento do Pedro sobre a comunidade local foi criado um pequeno questionário que foi administrado *online* através de um site. Os líderes de cada organização convidada a participar no estudo receberam uma *password* única. Cada líder compartilhou com os membros do seu grupo a *password.* Após o término do questionário, foi criado um *data set* composto pelos seguintes atributos:

- **Elapsed\_Time:** tempo que a pessoa gastou para completar o questionário. Ele é expresso em minutos decimais (4,5 neste atributo seriam quatro minutos e trinta segundos).
- **Time\_in\_Community:** tempo que a pessoa viveu na área por 0-2 anos, 3-9 anos ou 10+ anos. Está registado no *data set* como "Short", "Medium", ou "Long", respetivamente.
- **Gender:** sexo da pessoa.
- **Working:** resposta do tipo sim/não indicando se a pessoa tem ou não um emprego remunerado no momento.

# DATA UNDERSTANDING

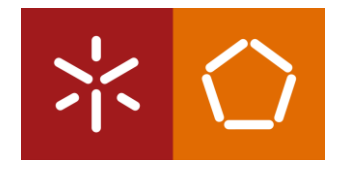

- **Age:** idade da pessoa em anos.
- **Family:** resposta do tipo sim/não indicando se a pessoa é ou não membro de uma organização comunitária orientada para a família, como ligas recreativas ou desportivas para crianças, grupos de genealogia, etc.
- **Hobbies:** resposta do tipo sim/não indicando se a pessoa é ou não atualmente membro de uma organização comunitária orientada a hobbies, como rádio amadora, recreação ao ar livre, motocicletas ou passeios de bicicleta.
- **Social\_Club:** resposta do tipo sim/não indicando se a pessoa é ou não membro de uma organização social comunitária.
- **Political:** resposta do tipo sim/não indicando se a pessoa é ou não membro de uma organização política com reuniões regulares na comunidade, como um partido político.

# DATA UNDERSTANDING

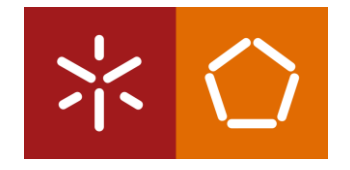

- **Professional**: resposta do tipo sim/não indicando se a pessoa é ou não membro de uma organização profissional com reuniões de comitês locais, como um comitê de uma lei ou sociedade médica, um grupo de pequenos empresários.
- **Religious**: resposta do tipo sim/não indicando se a pessoa é ou não atualmente membro de uma igreja na comunidade.
- **Support\_Group**: resposta do tipo sim/não indicando se a pessoa é ou não membro de uma organização comunitária orientada para o apoio, como Alcoólicos Anónimos.

**Download do dataset: pl06.dataset.csv**

1. Importar o CSV para o repositório rapidminer (Import Data -> My Computer)

2. Verificar a *view* dos resultados e inspecionar os dados CSV importados (Data, Statistics)

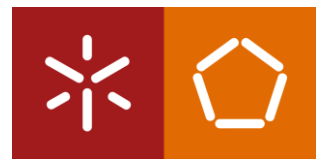

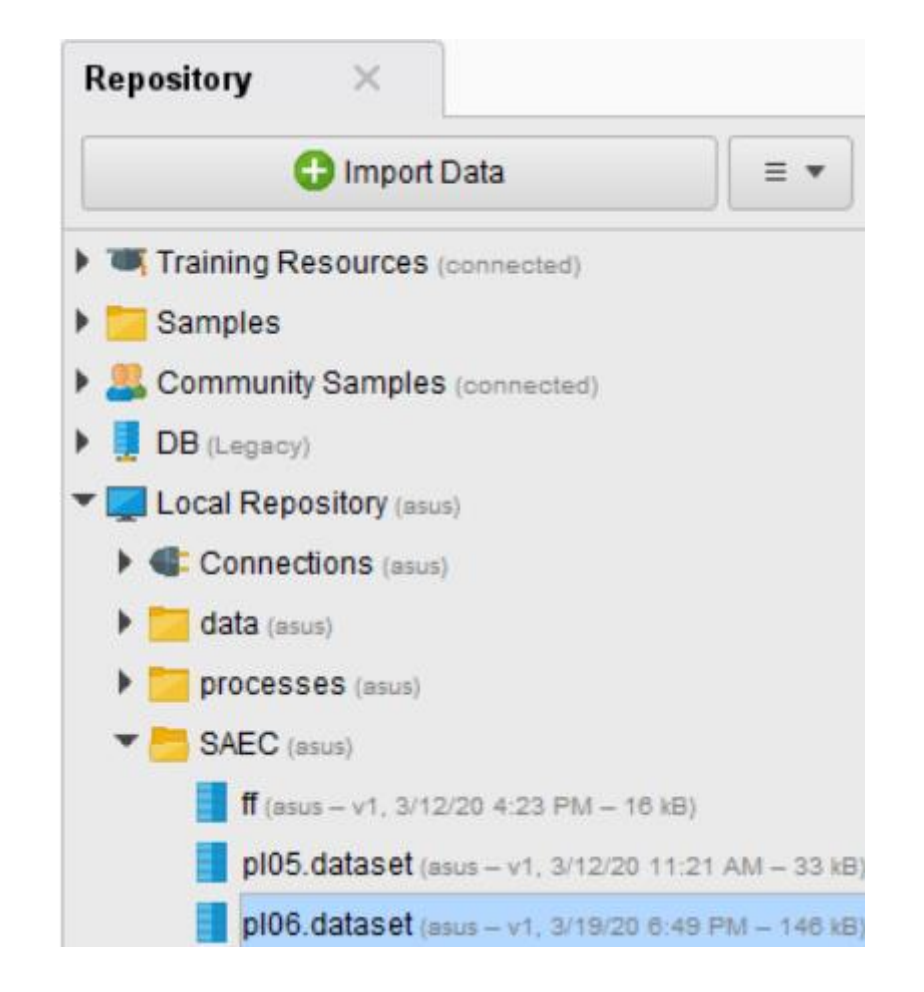

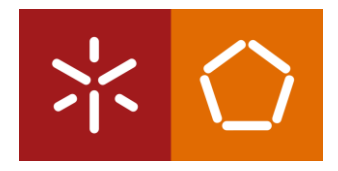

3. Arraste o dataset **pl06.dataset** para uma nova janela de processo no RapidMiner

4. Execute o modelo para inspecionar os dados e salve o processo como **pl06\_processo**, como mostrado na figura.

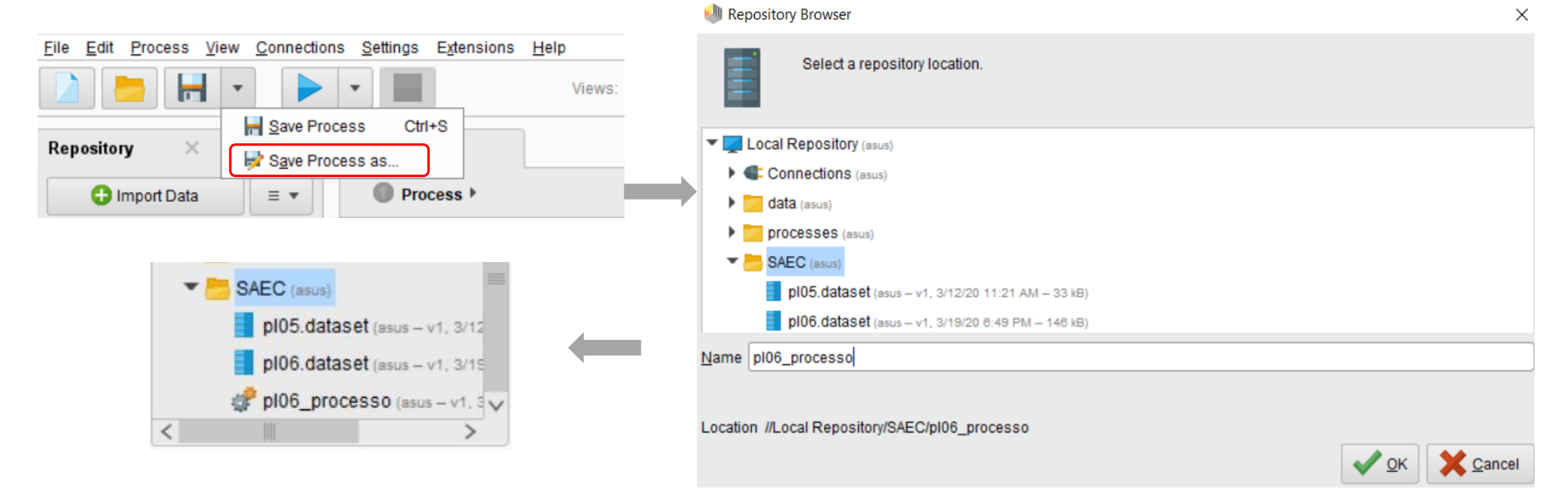

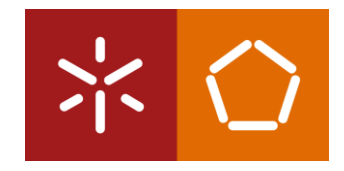

5. Seleccione a *view* "Results" e escolha a opção "Statistics". Note que:

- Não existe nenhum *missing value* para nenhum dos 12 atributos.
- Para os dados numéricos, o RapidMiner apresenta o valor mínimo, o valor máximo, a média e o desvio padrão para cada atributo.

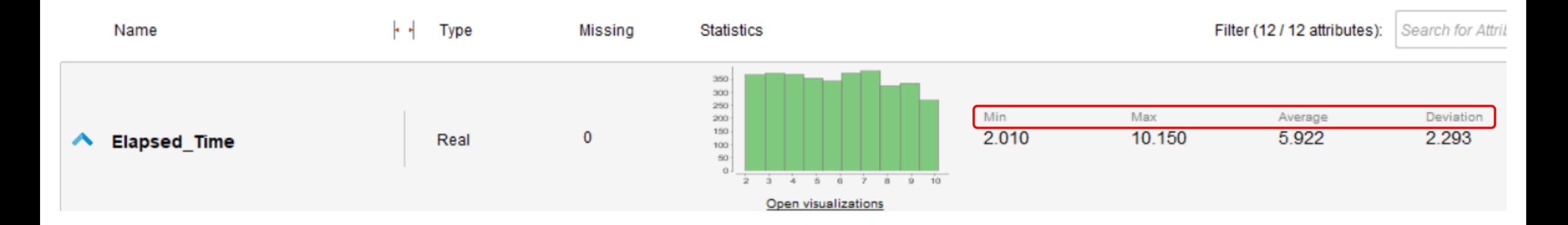

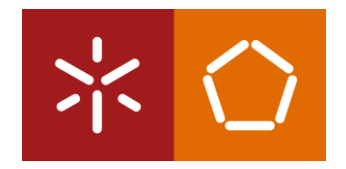

- Qualquer valor inferior a dois desvios padrão abaixo da média ou dois desvios padrão acima da média, é estatisticamente considerado como *outlier*. Por exemplo, no atributo "Age", a idade média é 36,731, enquanto o desvio padrão é 10,647. Dois desvios padrão acima da média seriam 58,025 (36,731+(2\*10,647)), e dois desvios padrão abaixo da média seriam 15,437 (36,731-(2\*10,647)).
- Ao observar o valor Min e Max, é possível perceber que o atributo "Age" tem um intervalo de 17 a 57, por isso todas as instâncias estão dentro de dois desvios padrão acima e abaixo da média, ou seja, não existem *outliers*.

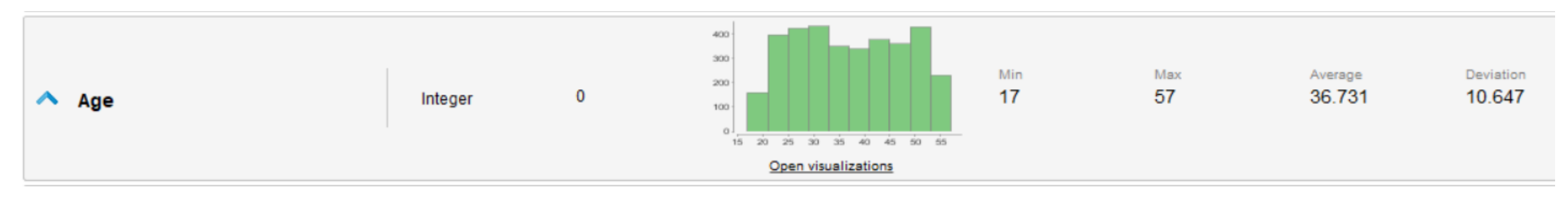

**É importante saber que embora dois desvios padrão sejam uma diretriz, não é uma regra universal.**

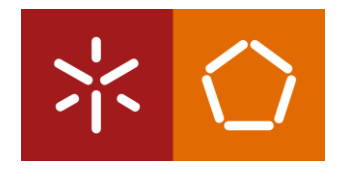

- Os atributos do tipo sim/não foram registados como 0 ou 1 e importados como 'integer'.

Os operadores de regras de associação do RapidMiner requerem que os atributos sejam do tipo de dados 'binominal'.

6. Volte para a *view* "Design". Na caixa Operadores, pesquise "Numerical to Binomial" e adicione esse operador na janela de processo.

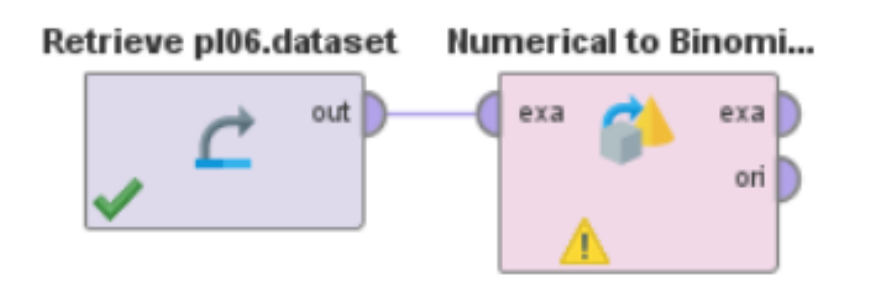

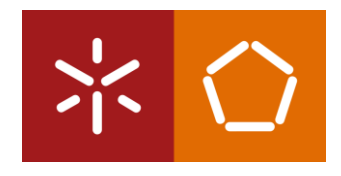

7. Na janela do processo, clique em cima do operador "Numerical to Binomial". No painel lateral direito intitulado *Parameters*, mude o *atribute filter type* para *"*subset*"* e depois selecione a opção "Select Attributes". Seleccione os seguintes atributos para inclusão: Family, Hobbies, Social\_Club, Political, Professional, Religious, Support\_Group.

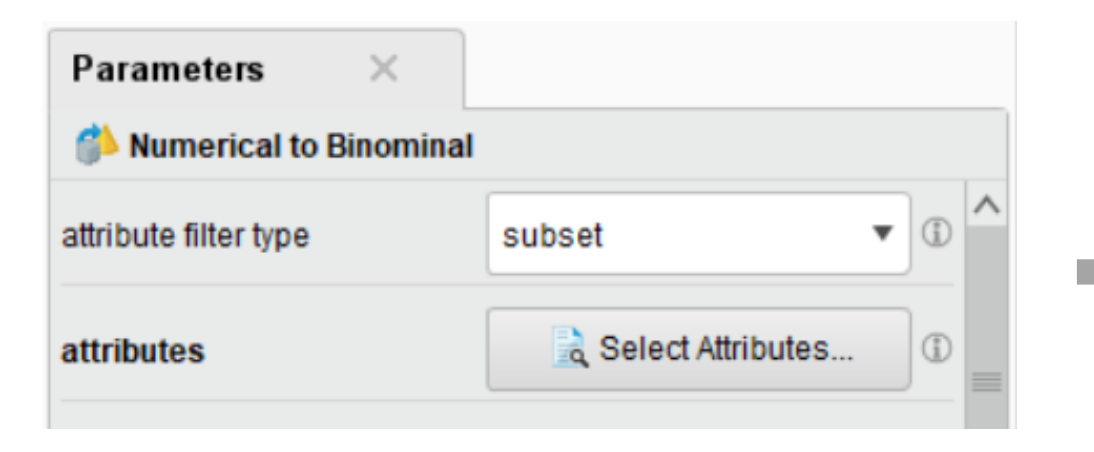

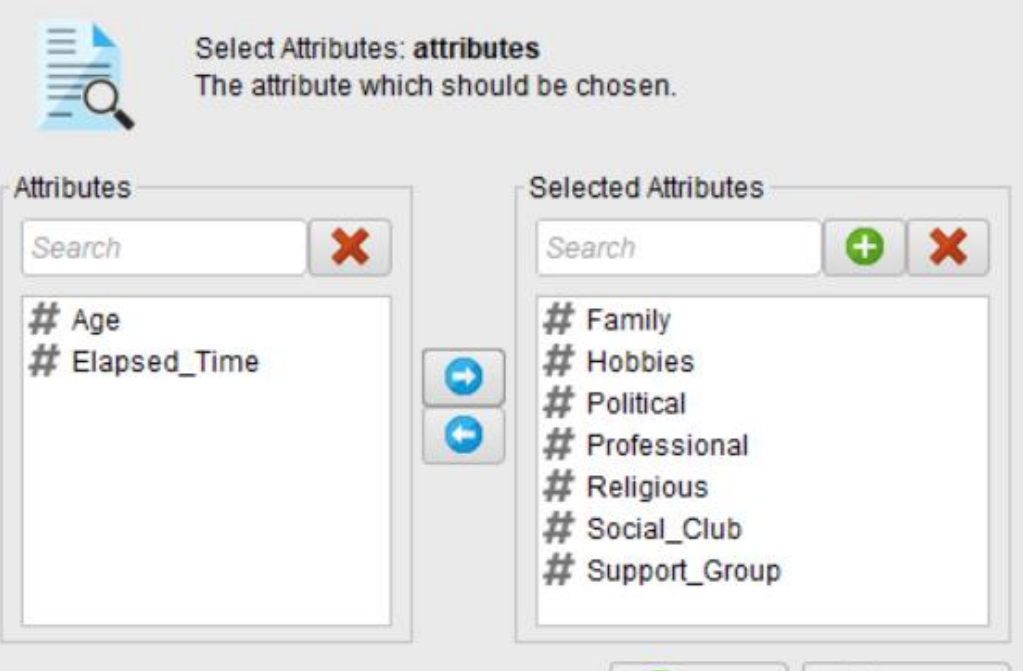

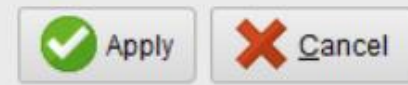

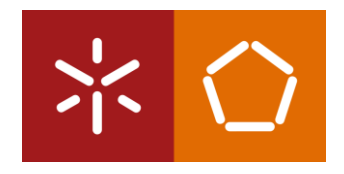

8. É necessário reduzir o número de atributos no nosso conjunto de dados. O tempo que cada pessoa demorou para completar o questionário não é relevante no contexto do nosso problema, assim como outros atributos como o sexo e a idade. Adicione um operador do tipo *Select Attributes* e arraste para a janela do processo.

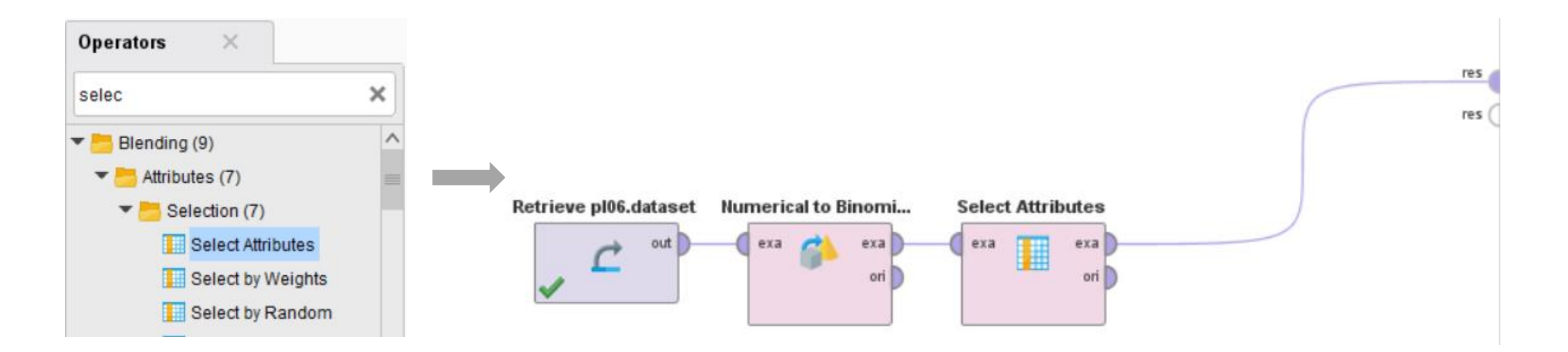

The attribute which should be chosen

9. Na janela do processo, clique em cima do operador *Select Attributes*. No painel lateral direito intitulado *Parameters*, mude o *atribute filter type* para *"*subset*"* e depois selecione a opção "Select Attributes". Seleccione os seguintes atributos para inclusão: Family, Hobbies, Social\_Club, Political, Professional, Religious, Support Group. Select Attributes: attributes

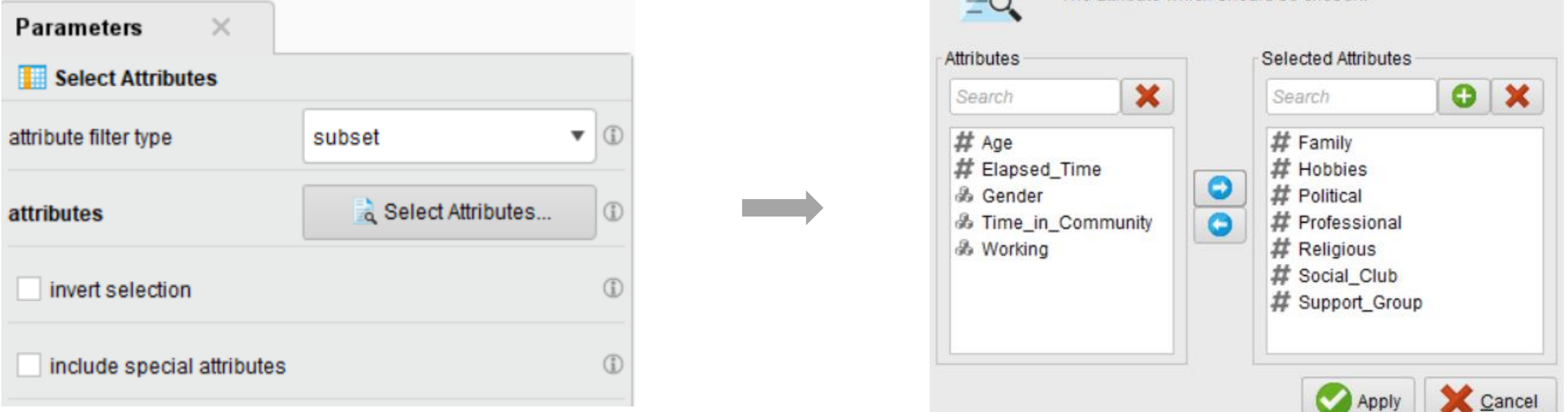

10. Clique no botão 'play' para correr o modelo.

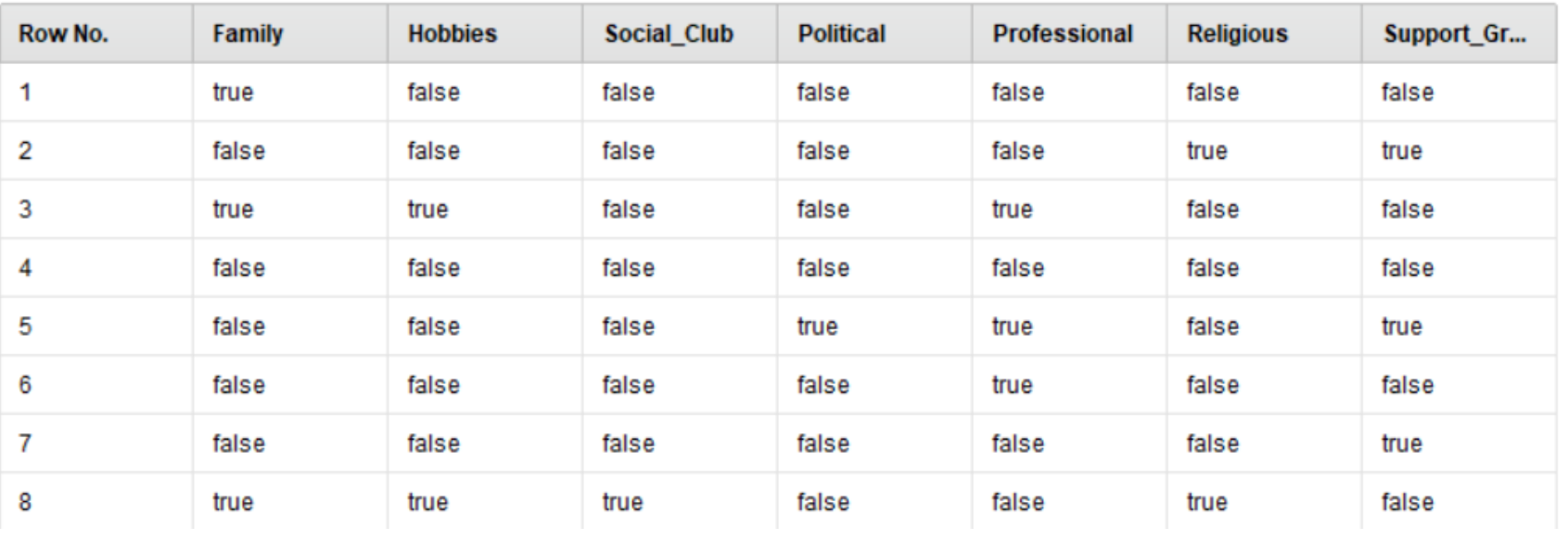

Os valores de 1 ou 0 são agora refletidos como 'verdadeiro' ou 'falso'.

No RapidMiner, o tipo de dados 'binominal' é usado em vez de 'binomial'. **Binomial** significa um de dois números (geralmente 0 e 1). **Binominal**, por outro lado, significa um de dois valores que podem ser tanto numéricos como baseados em caracteres.

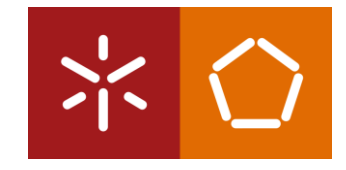

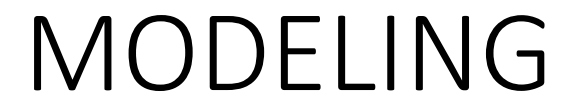

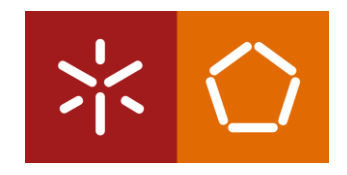

O RapidMiner apresenta vários operadores de regras de associação. Neste exemplo será usado o operador FP-Growth.

FP (*Frequency Pattern*)

Sem ter frequências de combinações de atributos, não poderíamos determinar se algum dos padrões nos dados ocorre com frequência suficiente para ser considerado regra.

# MODELING

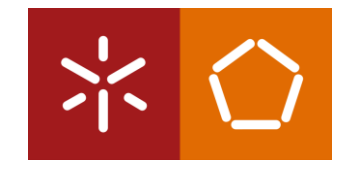

1. Arraste operador *FP-Growth* para o processo. Anote o parâmetro *min support* no lado direito. Certifique-se de que as portas *exa* e *fre* estão conectadas às portas *res*.

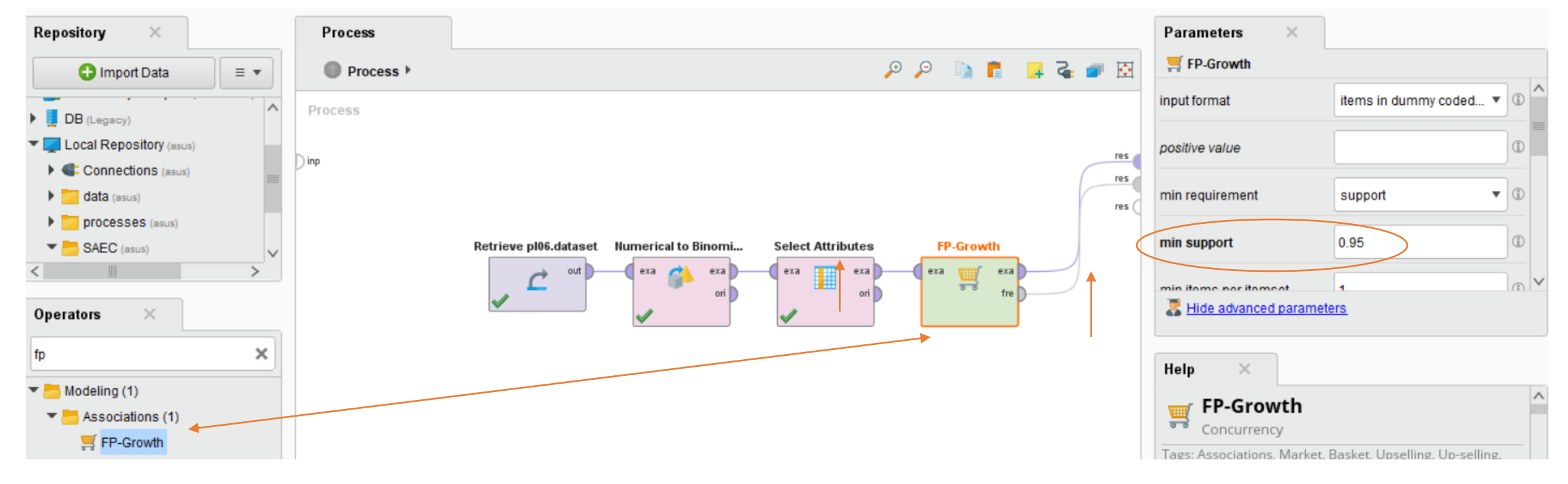

*Porta exa*  $\longrightarrow$  irá gerar um separador de exemplo (observações e estatísticas do dataset)

*Porta fre*  $\longrightarrow$  irá gerar uma matriz de qualquer padrão frequente que o operador possa encontrar nos dados

# MODELING

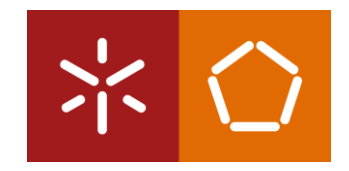

#### 2. Corra o modelo e seleccione o separador dos resultados.

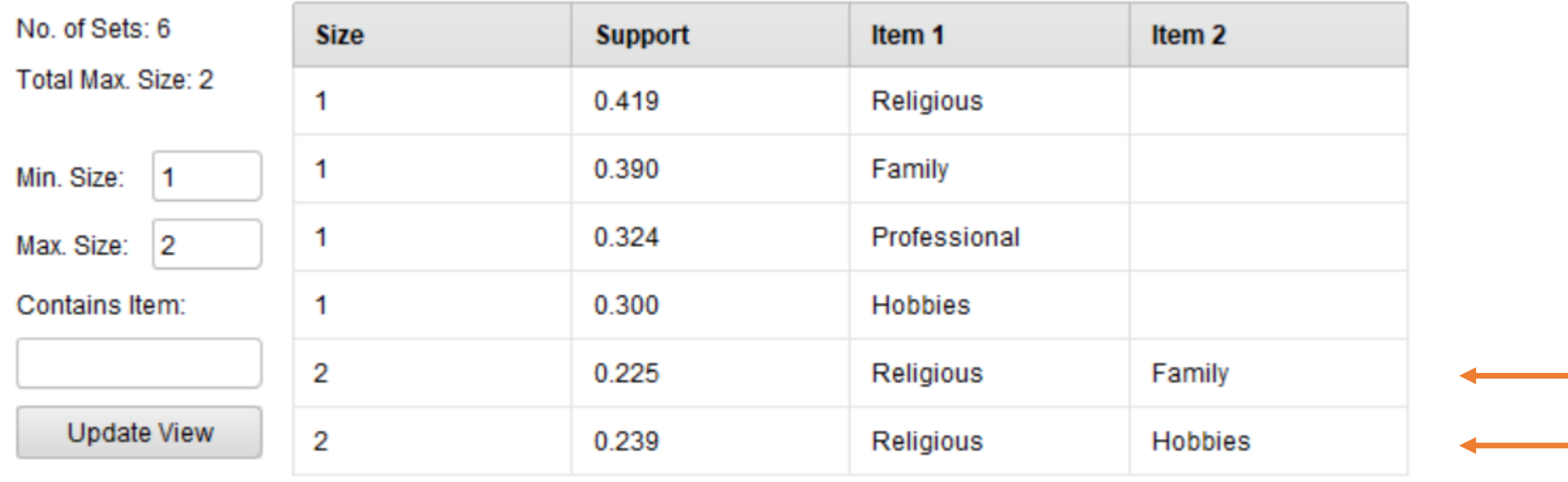

As organizações religiosas podem ter algumas conexões naturais com as organizações Família e Hobbies.

#### MODELING

![](_page_20_Picture_1.jpeg)

3. Para investigar estas relações podemos usar o operador *Create Association Rules.* Este operador usa os dados da matriz de frequência de padrões e procura quaisquer padrões que ocorram com frequência suficiente para que possam ser considerados regras. Procure este operador, arraste-o para o processo (tal como na imagem) e corra.

![](_page_20_Figure_3.jpeg)

![](_page_21_Picture_0.jpeg)

![](_page_21_Picture_1.jpeg)

Resultado: Não foram encontradas regras de associação.

![](_page_21_Picture_3.jpeg)

O processo CRISP-DM é de natureza cíclica e, às vezes, é necessário voltar atrás entre as etapas antes de criar um modelo que produza resultados.

## EVALUATION

![](_page_22_Picture_1.jpeg)

Percentagem de Confiança

Quão confiantes estamos de que, quando um atributo é sinalizado como verdadeiro, o atributo associado também será sinalizado como verdadeiro?

**Premise → Conclusion**

Percentagem de **Suporte** 

Corresponde ao número de vezes que a regra ocorreu, dividido pelo número de observações no *dataset* (em percentagem).

# EVALUATION

**Exemplo**

![](_page_23_Picture_2.jpeg)

**Bolachas → Leite** Podiam ter coincidido em 4 carrinhos, mas só coincidiram em 3  $3/4 \rightarrow 0.75 \rightarrow 75\%$  de confiança

 $3/10 \rightarrow 0.3 \rightarrow$ 30% de suporte

**Leite → Bolachas** Podiam ter coincidido em 7 carrinhos, mas só coincidiram em 3  $3/7 \rightarrow 0.429 \rightarrow 43\%$  de confiança

![](_page_23_Picture_6.jpeg)

![](_page_24_Picture_0.jpeg)

![](_page_24_Picture_1.jpeg)

No separador de *Design*, clique no operador *Create Association Rules* e mude o parâmetro *min confidence* para 0.5 -> qualquer associação com pelo menos 50% de confiança deve ser exibida como regra.

![](_page_24_Picture_3.jpeg)

![](_page_25_Picture_0.jpeg)

# EVALUATION

![](_page_25_Picture_30.jpeg)

#### Min. Criterion:

confidence

 $\overline{\phantom{0}}$ 

Min. Criterion Value:

 $\overline{\mathbf{v}}$ 

![](_page_25_Figure_6.jpeg)

# EVALUATION

![](_page_26_Picture_1.jpeg)

- O palpite de que as organizações religiosas, familiares e de hobby estão relacionadas estava correto;
- A regra número 4 apresenta uma percentagem de confiança de quase 80%;
- As outras associações têm percentagens de confiança mais baixas, mas ainda assim são muito boas;
- Podemos observar que cada uma das quatro regras são suportadas por mais de 20% das observações no *dataset;*
- % de suporte: regra  $1 =$  regra  $3 e$  regra  $2 =$  regra  $4$
- % de confiança: regra 1  $\neq$  regra 2  $\neq$  regra 3  $\neq$  regra 4

## DEPLOYMENT

![](_page_27_Picture_1.jpeg)

**Existem ligações entre os tipos de grupos comunitários?** 

#### Sim, as organizações de igreja, família e hobby da comunidade têm alguns membros em comum.

Parece que Pedro terá mais sorte em encontrar grupos que colaborarão em projetos pela cidade, envolvendo organizações relacionadas com igrejas, hobbies e família.